# Speak 750 Jabra

Jabra

 $\mathcal{L}^{\mathsf{I}}$ 

### **. . . . . . . . .** Jabra GN Manuale per l'utente

dĵi.

Certified for

**Microsoft Teams** 

Certified for

**Skype for Business** 

**GN** Making Life Sound Better

© 2020 GN Audio A/S. Tutti i diritti riservati. Jabra® è un marchio di fabbrica di GN Audio A/S. Il marchio e i loghi Bluetooth® sono marchi di fabbrica registrati di proprietà di Bluetooth SIG, Inc. e il loro utilizzo viene concesso in licenza a GN Audio A/S.

Progettato e realizzato in Danimarca

Prodotto in Cina MODELLO: PHS040Wa/END040W

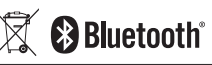

La **Dichiarazione di conformità** è reperibile su www.jabra.com/doc

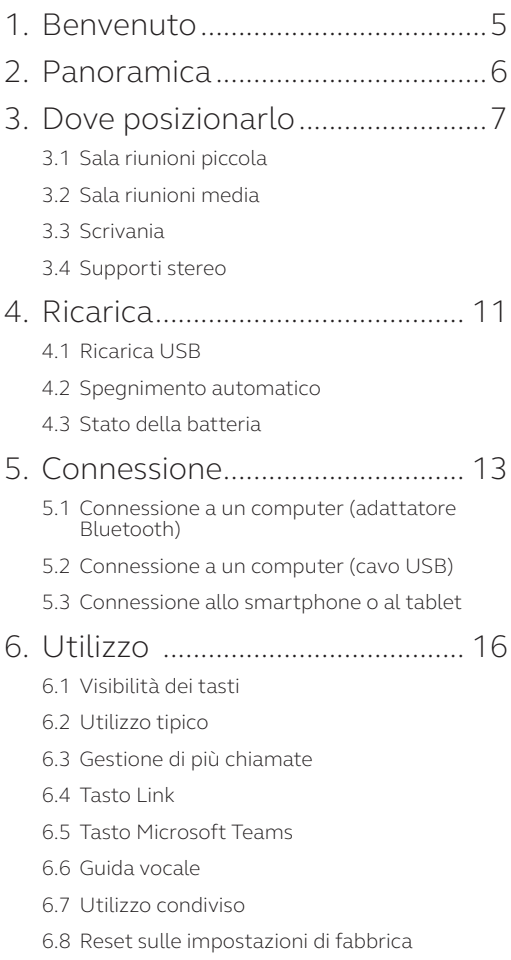

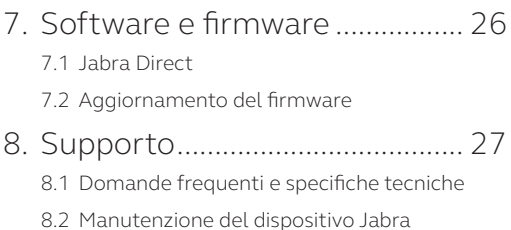

### <span id="page-4-0"></span>1. Benvenuto

Grazie per aver scelto Jabra Speak 750. Ci auguriamo che tu ne sia soddisfatto!

#### **Funzioni di Jabra Speak 750**

- Audio immersivo per chiamate e musica
- Connettività plug & play intuitiva: connettiti a un computer tramite USB o l'adattatore Bluetooth oppure a uno smartphone e a un tablet tramite Bluetooth
- Design leggerissimo, custodia da viaggio protettiva e fino a undici ore di autonomia della batteria
- Tasto Link apposito per accoppiare due dispositivi Jabra Speak 750 per riunioni flessibili e adattabili
- Tasto Microsoft Teams apposito\*
- Certificato per Microsoft Teams e Skype for Business per un'esperienza plug & play

\*La funzionalità del tasto dipende dall'applicazione desktop Microsoft Teams.

### <span id="page-5-0"></span>2. Panoramica

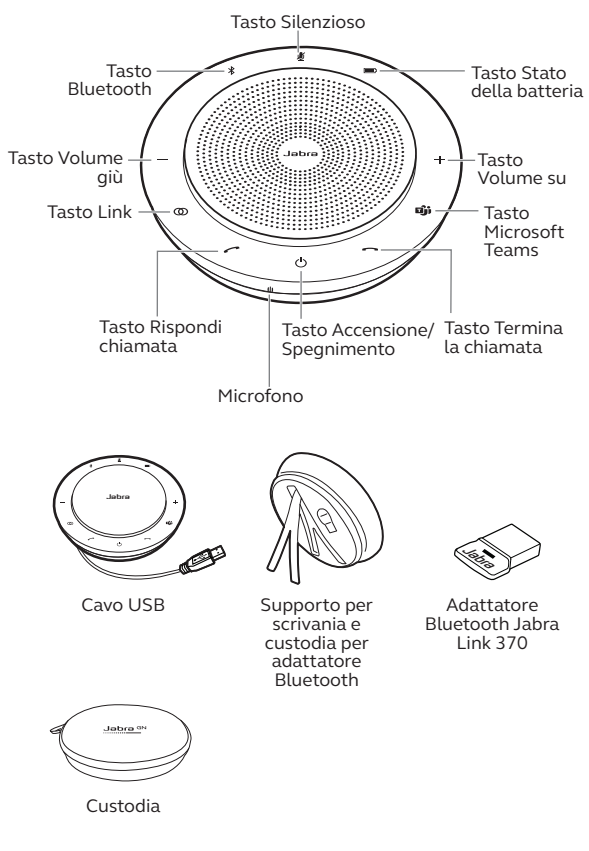

## <span id="page-6-0"></span>3. Dove posizionarlo

### 3.1 Sala riunioni piccola

Per una qualità audio ottimale, posiziona il dispositivo viva voce al centro del tavolo fino a 2,3 m di distanza da ciascun partecipante, ma a non meno di 0,5 m. Un unico Jabra Speak 750 è ideale per fino a un massimo di sei persone.

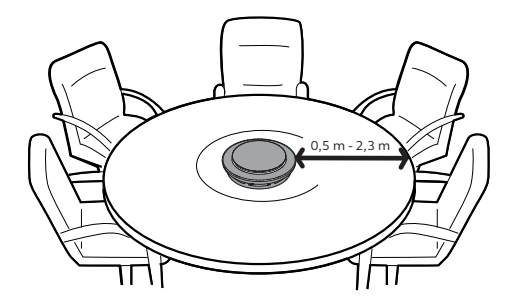

#### <span id="page-7-0"></span>3.2 Sala riunioni media

Per sale riunioni grandi con fino a dodici persone in una sola stanza, posiziona due Jabra Speak 750 fino a 4 m di distanza l'uno dall'altro ma a non meno di 0,5 m. Posizionali alle estremità del tavolo, a una distanza compresa tra 0,5 m e 2,3 m dai partecipanti, per assicurare una qualità audio ottimale.

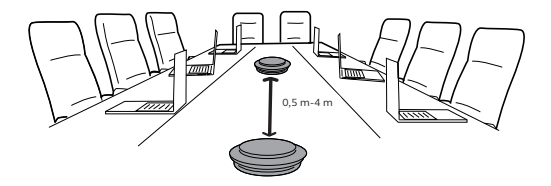

Per collegare temporaneamente l'audio fra i due dispositivi Jabra Speak 750, sfiora il tasto **Link** su entrambi gli altoparlanti quando questi sono posizionati a una distanza di 4 m.

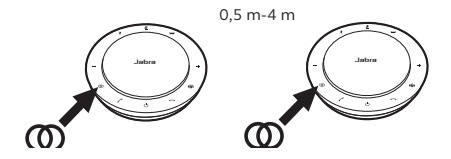

#### <span id="page-8-0"></span>3.3 Scrivania

Quando usi Jabra Speak 750 presso la tua scrivania, ti consigliamo di mettere il dispositivo viva voce in posizione eretta utilizzando il supporto per scrivania. Questo dispositivo dirige al meglio l'audio verso di te per un'esperienza musicale e multimediale più ricca. Inoltre, è possibile collegare due dispositivi Jabra Speak 750 per un audio stereo.

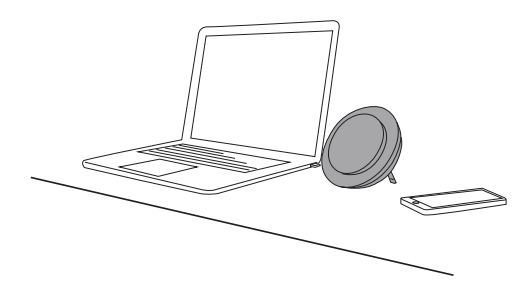

#### <span id="page-9-0"></span>3.4 Supporti stereo

Se stai mostrando o visualizzando supporti stereo durante una riunione oppure stai ascoltando musica o supporti multimediali alla tua scrivania, due dispositivi Jabra Speak 750 possono essere posizionati da un lato e dall'altro del proiettore o dello schermo per un audio stereo.

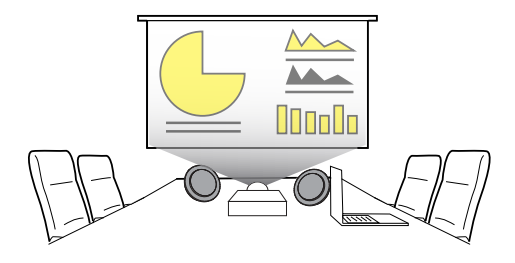

Per collegare temporaneamente l'audio fra i due dispositivi Jabra Speak 750, sfiora il tasto **Link** su entrambi gli altoparlanti quando questi sono posizionati a una distanza di 4 m.

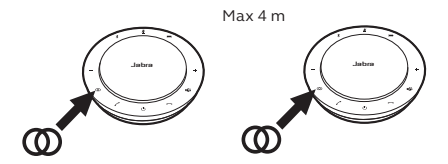

### <span id="page-10-0"></span>4. Ricarica

#### 4.1 Ricarica USB

Collega Jabra Speak 750 a una fonte di alimentazione USB utilizzando il cavo USB in dotazione. La batteria di Jabra Speak 750 dura fino a un massimo di undici ore e impiega circa tre ore per ricaricarsi completamente

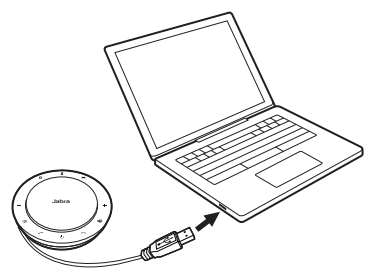

#### 4.2 Spegnimento automatico

Allo scopo di preservare la batteria quando il dispositivo non è collegato, Jabra Speak 750 si spegne automaticamente quando non è connesso a un dispositivo Bluetooth per oltre quindici minuti.

Se questo è connesso a un dispositivo Bluetooth e non è collegato all'alimentazione, Jabra Speak 750 si spegne automaticamente dopo otto ore.

#### <span id="page-11-0"></span>4.3 Stato della batteria

Per visualizzare lo stato corrente della batteria, sfiora il tasto **Stato della batteria**. Il LED attorno al bordo di Jabra Speak 750 si illumina e indica lo stato corrente della batteria.

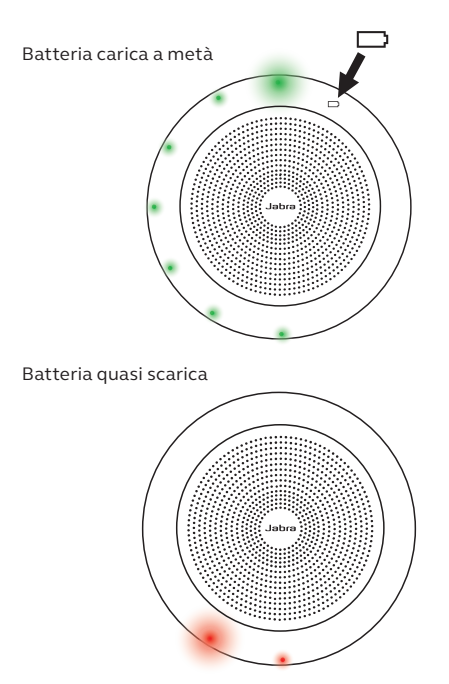

### <span id="page-12-0"></span>5. Connessione

#### 5.1 Connessione a un computer (adattatore Bluetooth)

Inserisci l'adattatore Bluetooth Jabra Link 370 a una porta USB del tuo computer. Jabra Speak 750 e l'adattatore Bluetooth Jabra Link 370 sono preaccoppiati e pronti per l'utilizzo sin da subito. La portata Bluetooth arriva fino a 30 m. Prima di utilizzarlo per la prima volta, collega il cavo USB al computer per attivare il dispositivo viva voce.

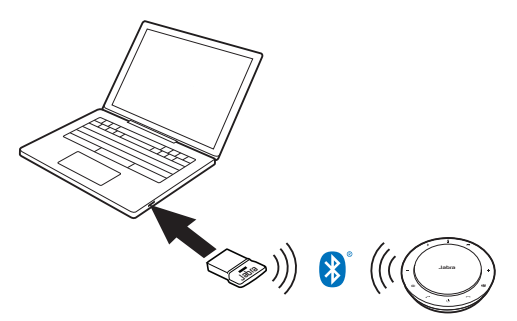

Affinché Jabra Speak 750 funzioni correttamente, è possibile che sia necessario impostare l'adattatore Bluetooth Jabra Link 370 come dispositivo di riproduzione e di registrazione nelle impostazioni audio del tuo sistema operativo e nelle impostazioni audio di Microsoft Teams.

<span id="page-13-0"></span>Se devi riaccoppiare Jabra Speak 750 all'adattatore Bluetooth Jabra Link 370, usa Jabra Direct. È possibile scaricare Jabra Direct all'indirizzo jabra.com/direct.

#### 5.2Connessione a un computer (cavo USB)

Collega Jabra Speak 750 a una porta USB sul computer. Prima di utilizzarlo per la prima volta, collega il cavo USB al computer per attivare il dispositivo viva voce.

È possibile che sia necessario impostare Jabra Speak 750 come dispositivo di riproduzione e di registrazione nelle impostazioni audio del tuo sistema operativo e nelle impostazioni audio di Microsoft Teams.

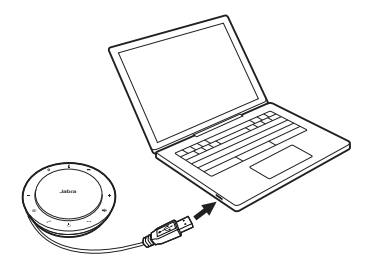

#### <span id="page-14-0"></span>5.3Connessione allo smartphone o al tablet

Tieni premuto il tasto **Bluetooth**per due secondi e segui le istruzioni della guida vocale per accoppiare il dispositivo al tuo smartphone o tablet. La portata Bluetooth arriva fino a 10 m. Prima di utilizzarlo per la prima volta, collega il cavo USB al computer per attivare il dispositivo viva voce.

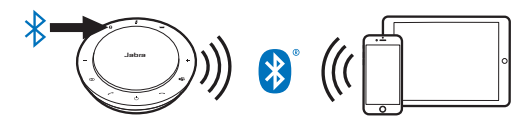

Per disconnetterti o riconnetterti, sfiora di nuovo il tasto **Bluetooth**.

<span id="page-15-0"></span>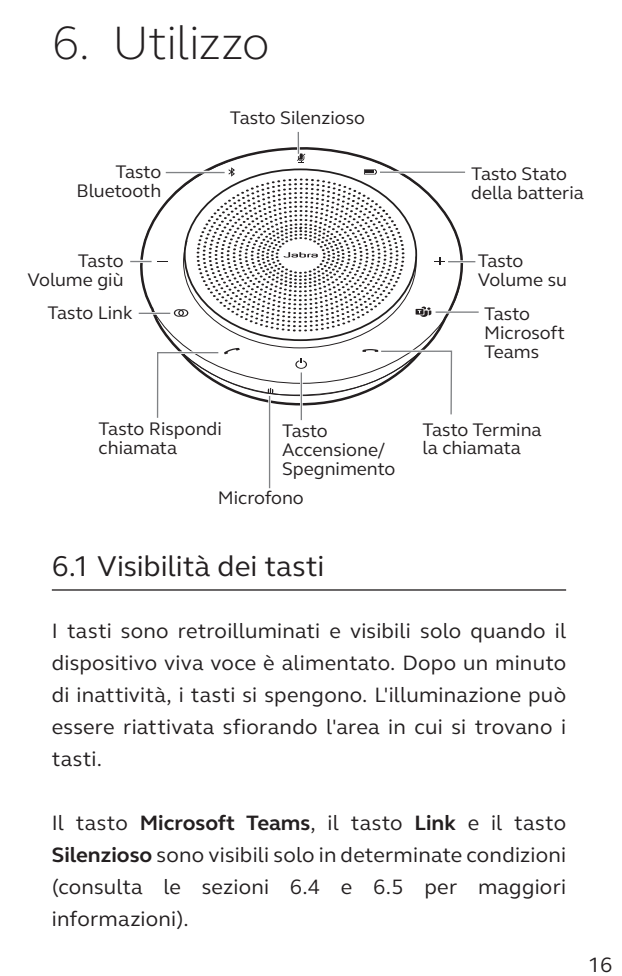

#### 6.1 Visibilità dei tasti

I tasti sono retroilluminati e visibili solo quando il dispositivo viva voce è alimentato. Dopo un minuto di inattività, i tasti si spengono. L'illuminazione può essere riattivata sfiorando l'area in cui si trovano i tasti.

Il tasto **Microsoft Teams**, il tasto **Link** e il tasto **Silenzioso** sono visibili solo in determinate condizioni (consulta le sezioni 6.4 e 6.5 per maggiori informazioni).

#### <span id="page-16-0"></span>6.2Utilizzo tipico

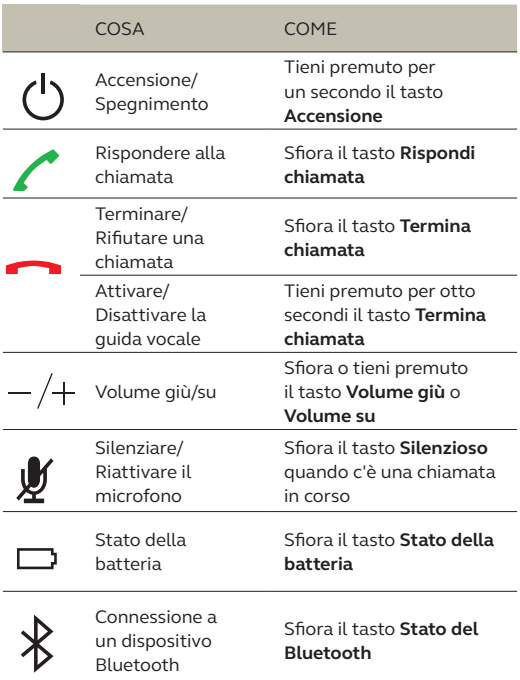

<span id="page-17-0"></span>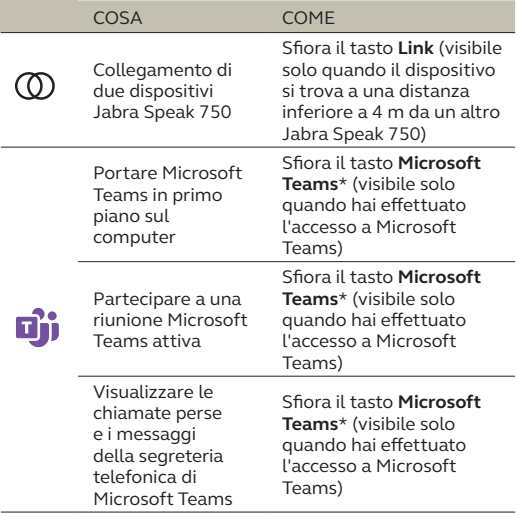

\*La funzionalità del tasto dipende dall'applicazione desktop Microsoft Teams.

#### 6.3Gestione di più chiamate

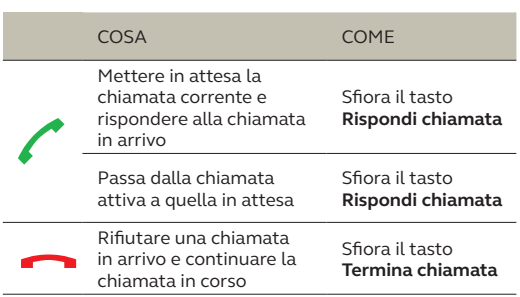

#### <span id="page-18-0"></span>6.4 Tasto Link

Allo scopo di collegare temporaneamente l'audio fra i due dispositivi Jabra Speak 750, sfiora il tasto **Link** su entrambi i dispositivi viva voce quando questi sono posizionati a una distanza non superiore a 4 m l'uno dall'altro. Il tasto **Link** è visibile solo quando due dispositivi Jabra Speak 750 si trovano a una distanza non superiore a 4 m l'uno dall'altro.

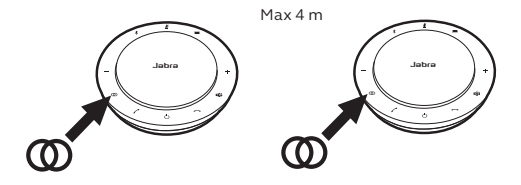

Per scollegare i dispositivi viva voce, sfiora il tasto **Link** su uno dei due dispositivi viva voce.

**NOTA:** Il collegamento di due dispositivi Jabra 750 utilizza una connessione Bluetooth. Ciascuno Speak 750 può avere solo due connessioni Bluetooth attive. Se due dispositivi Bluetooth sono collegati a uno dei due dispositivi Jabra Speak 750, l'ultimo dispositivo Bluetooth connesso viene temporaneamente sostituito dal collegamento a Jabra 750. Quando i due dispositivi Jabra 750 vengono scollegati, la connessione con il dispositivo Bluetooth che era stata temporaneamente sostituita verrà ripristinata.

#### <span id="page-19-0"></span>6.5Tasto Microsoft Teams

Il tasto **Microsoft Teams** è visibile solo quando Jabra Speak 750 è connesso al computer e hai effettuato l'accesso a Microsoft Teams. Il tasto si comporta in maniera diversa a seconda dello stato corrente di Microsoft Teams.

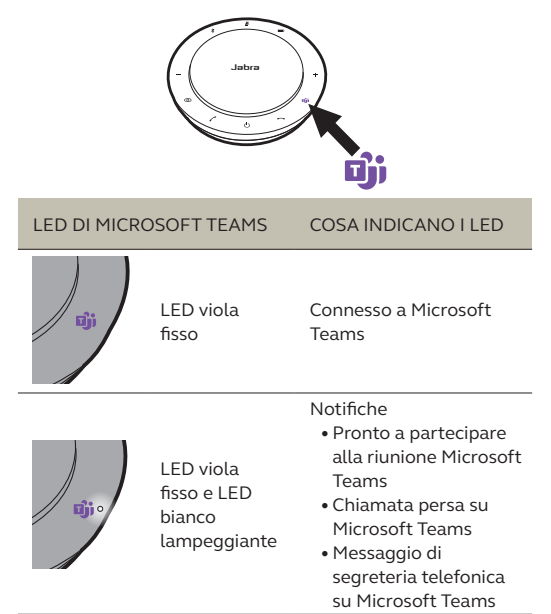

I LED di Microsoft Teams possono mostrare solo una notifica alla volta. Il tasto Microsoft Teams interagisce con l'ultima notifica ricevuta.

#### **Partecipare a una riunione Microsoft Teams**

Se qualcuno si è collegato a una riunione Microsoft Teams programmata che sta per iniziare, il LED bianco accanto al pulsante Microsoft Teams lampeggia. Sfiora il tasto Microsoft Teams per partecipare alla riunione.

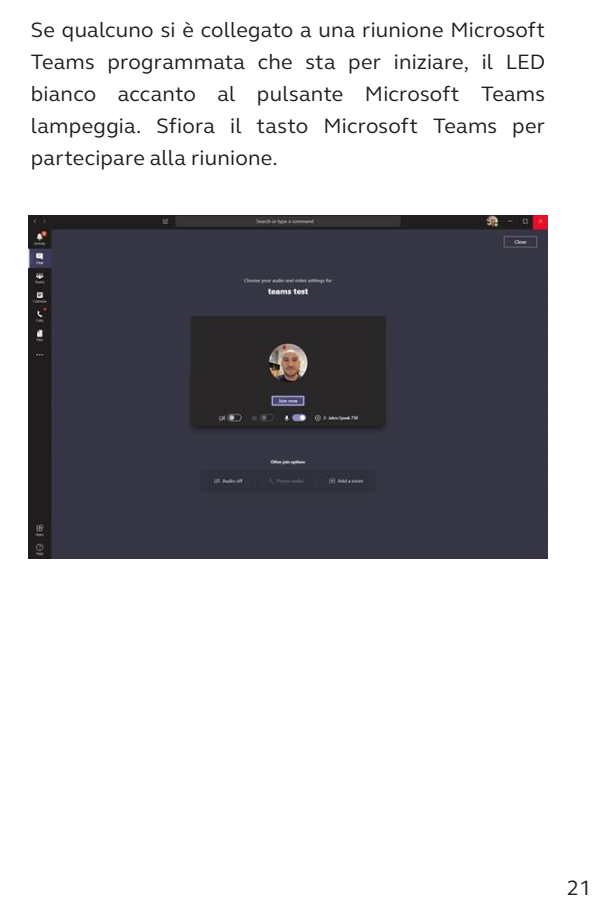

#### **Visualizzare le chiamate perse e i messaggi della segreteria telefonica di Microsoft Teams**

Se hai delle chiamate perse o dei messaggi della segreteria telefonica su Microsoft Teams, il LED bianco accanto al pulsante Microsoft Teams lampeggia. Sfiora il tasto **Microsoft Teams** per visualizzare un elenco delle chiamate perse e dei messaggi della segreteria telefonica.

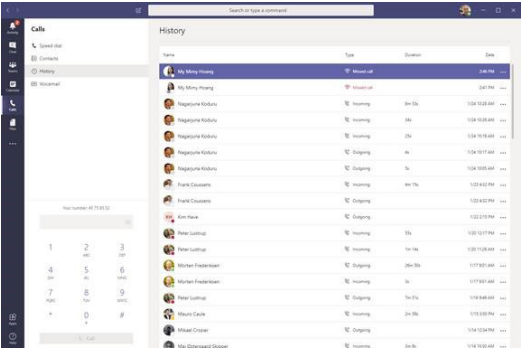

#### **Portare Microsoft Teams in primo piano**

Quando Microsoft Teams è in esecuzione ma ridotto al minimo, sfiora il tasto Microsoft Teams per ingrandirlo al massimo e portarlo in primo piano.

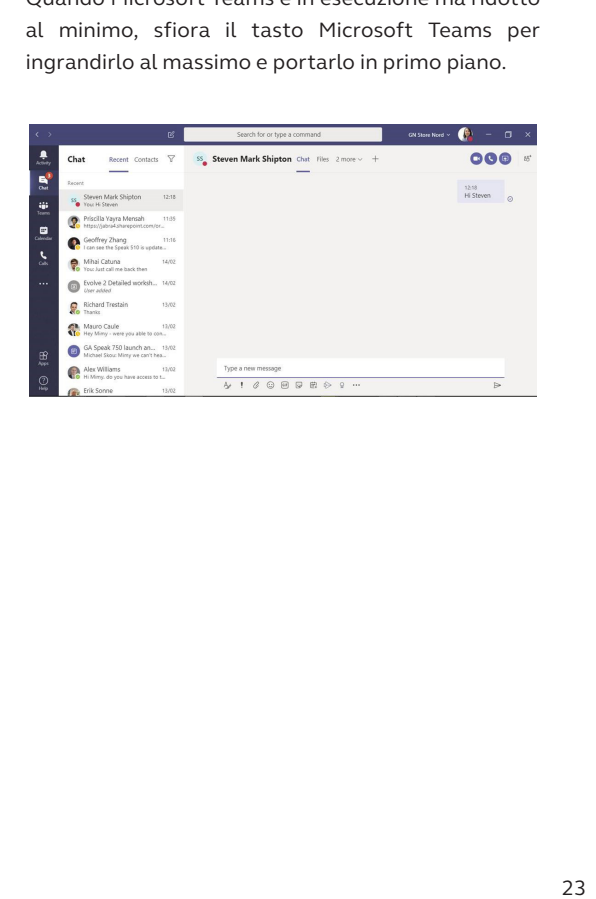

<span id="page-23-0"></span>La guida vocale può essere attivata o disattivata tendendo premuto il tasto **Termina la chiamata** per otto secondi.

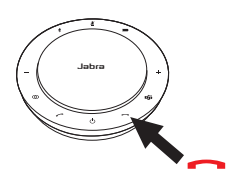

#### 6.7 Utilizzo condiviso

Se Jabra Speak 750 verrà condiviso fra molte persone che utilizzano il Bluetooth, si consiglia di abilitare l'Utilizzo condiviso, che può essere configurato in Jabra Direct. Quando Utilizzo condiviso è abilitato, il dispositivo viva voce **non** si connette automaticamente a uno smartphone o a un adattatore Bluetooth Jabra Link 370 connesso in precedenza. Piuttosto, i dispositivi Bluetooth devono essere accoppiati con il dispositivo viva voce ogniqualvolta in cui lo smartphone è fuori dalla portata oppure viene spento e riacceso.

Per accoppiare uno smartphone o un adattatore Bluetooth Jabra Link 370 al dispositivo viva voce, tieni premuto per due secondi il tasto **Bluetooth** sul dispositivo viva voce e segui le istruzioni vocali.

#### <span id="page-24-0"></span>6.8Reset sulle impostazioni di fabbrica

Il reset di Jabra Speak 750 cancella l'elenco di dispositivi Bluetooth accoppiati e tutte le impostazioni personalizzate. Dopo un reset sulle impostazioni di fabbrica, è necessario riaccoppiare Jabra Speak 750 ai tuoi dispositivi Bluetooth e all'adattatore Bluetooth Jabra Link 370.

Per effettuare il reset sulle impostazioni di fabbrica, tieni premuto il tasto **Rispondi chiamata** e il tasto **Termina chiamata** per otto secondi fino a quando "Reset sulle impostazioni di fabbrica" (Factory Reset) non viene annunciato dal dispositivo viva voce.

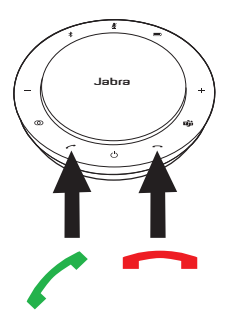

## <span id="page-25-0"></span>7. Software e firmware

#### 7.1 Jabra Direct

Jabra Direct è un software per computer progettato per il supporto, la gestione e l'abilitazione di funzionalità ottimali sui dispositivi Jabra.

Per scaricare gratuitamente la versione più recente, visita il sito jabra.com/direct

#### 7.2 Aggiornamento del firmware

Gli aggiornamenti del firmware migliorano le prestazioni oppure aggiungono nuove funzionalità ai dispositivi Jabra.

- 1. Connetti Jabra Speak 750 a un computer utilizzando il cavo USB o l'adattatore Bluetooth Jabra Link 370.
- 2. Usa Jabra Direct per ottenere gli aggiornamenti del firmware più recenti. Jabra Direct è disponibile per il download all'indirizzo jabra.com/direct

### <span id="page-26-0"></span>8. Supporto

#### 8.1 Domande frequenti e specifiche tecniche

Scopri le domande frequenti e le specifiche tecniche su jabra.com/help/speak750

#### 8.2Manutenzione del dispositivo Jabra

- Jabra Speak 750 è progettato per essere utilizzato solo al chiuso.
- Non conservarlo in luoghi con temperature troppo alte o troppo basse (al di sopra di 40°C e al di sotto di -40°C).
- Non esporre Jabra Speak 750 alla pioggia o ad altri liquidi.
- Non coprire la rete e i tasti del dispositivo viva voce Jabra Speak 750 con adesivi o etichette.